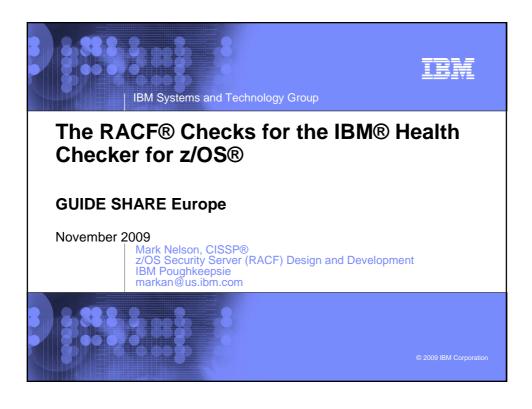

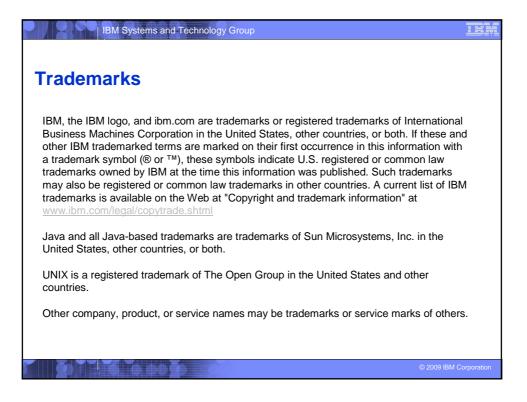

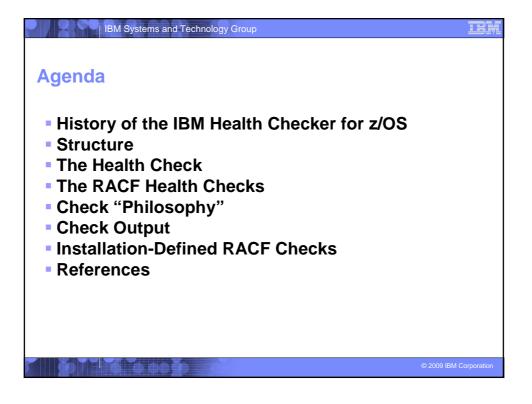

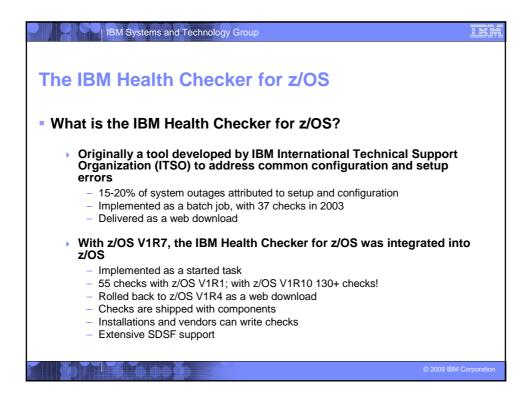

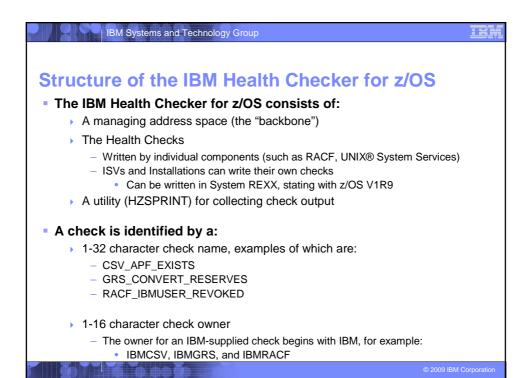

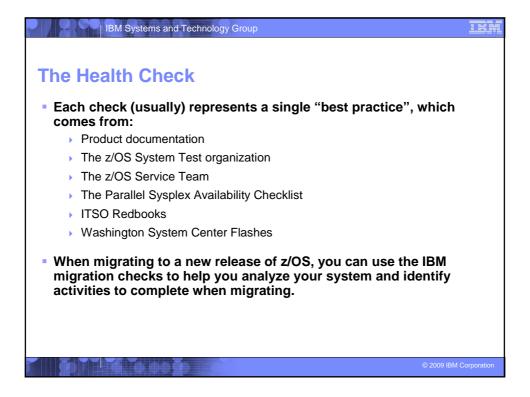

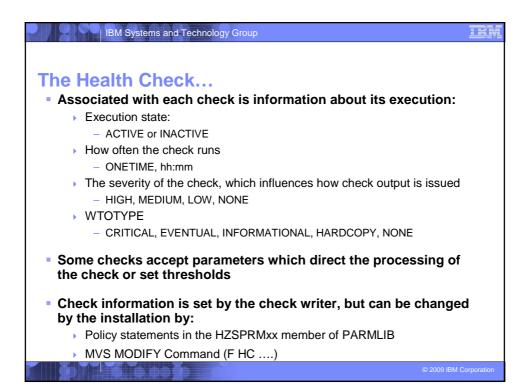

| IBM Systems and Technology Group                                                                                 |
|----------------------------------------------------------------------------------------------------|
| Health Checks                                                                                                    |
| <ul> <li>The IBM Health Checker for z/OS is dynamic. That is,<br/>health checks:</li> </ul>                      |
| Are separately packaged and shipped                                                                              |
| Do not have to be predefined                                                                                     |
| <ul> <li>Check writers must merely register with the HZSADDCHECK MVS<br/>dynamic exit point</li> </ul>           |
| Can be added after the startup of the Health Checker "backbone"                                                  |
| <ul> <li>Can have their characteristics changed by either MVS command<br/>or PARMLIB</li> </ul>                  |
| Do not execute if the IBM Health Checker for z/OS is not active                                                  |
| IBM is adding new checks in new releases and in the service stream                                               |
| <ul> <li>To get the most recent checks, use the Enhanced Preventative<br/>Service Planning (PLP) tool</li> </ul> |
| © 2009 IBM Corporation                                                                                           |

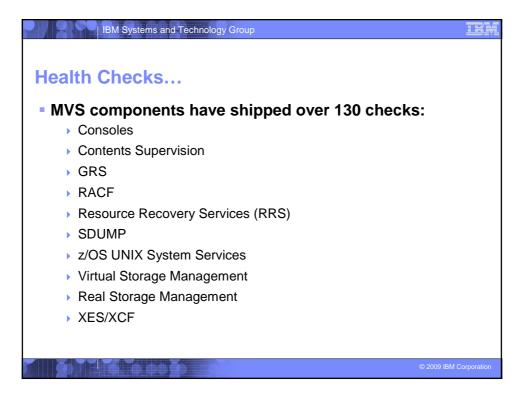

| IBM Systems and Technology Group                                                                                                    |
|----------------------------------------------------------------------------------------------------|
|                                                                                                    |
| The RACF Health Checks                                                                                                    |
|                                                                                                    |
| RACF ships these Health Checks:                                                                                                    |
| RACF_GRS_RNL                                                                                                    |
| <ul> <li>Checks to see if any of the RACF ENQ names are on a GRS resource<br/>name exclusion list which changes the scope of the RACF ENQ</li> <li>Defaults: Severity(High) Interval(08:00)</li> </ul> |
| RACF_SENSITIVE_RESOURCES                                                                                                    |
| <ul> <li>Looks at the current APF data sets, PARMLIB, the System REXX data<br/>sets, LINKLIST, and the RACF database data sets and flags those that<br/>are improperly protected</li> </ul>            |
| <ul> <li>Are not found on the indicated volume</li> <li>Are improperly protected</li> </ul>                                                                                                    |
| <ul> <li>Examines key system general resources</li> </ul>                                                                                                    |
| <ul> <li>Severity(High) Interval(08:00)</li> </ul>                                                                                                    |
| © 2009 IBM Corporation                                                                                                    |

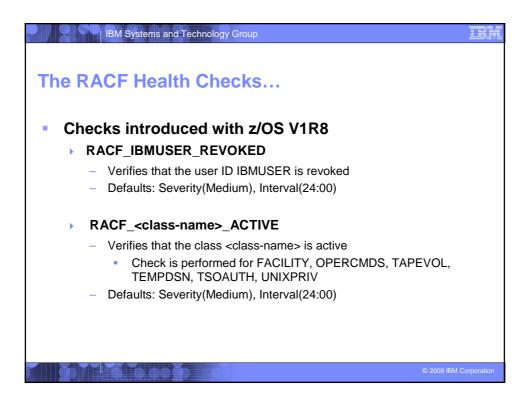

| IBM Systems and Technology Group                                                                                              |                        |
|----------------------------------------------------------------------------------------------------|------------------------|
| The RACF Health Checks                                                                                                    |                        |
| Checks introduced with z/OS V1R10:                                                                                            |                        |
| ICHAUTAB checks:                                                                                                    |                        |
| <ul> <li>For over 20 years, IBM has recommended not using the F<br/>Authorized Caller Table (ICHAUTAB)</li> </ul>             | RACF                   |
| <ul> <li>RACF introduces a new check to verify that ICHAUTAB is<br/>being used</li> </ul>                                     | not                    |
| <ul> <li>RACF_ICHAUTAB_NONLPA raises a SEV(MED) ex<br/>a non-LPA resident ICHAUTAB is found</li> </ul>                        | ception if             |
| <ul> <li>Severity(Medium), Interval(24:00)</li> </ul>                                                                         |                        |
| <ul> <li>The existing RACF_SENSITIVE_RESOURCES raises a<br/>SEV(HIGH) exception if an LPA-resident ICHAUTAB is for</li> </ul> | und                    |
| The "installation-defined resource" check whic<br>allows you to define the resources that you wa<br>check                     |                        |
|                                                                                                    | © 2009 IBM Corporation |

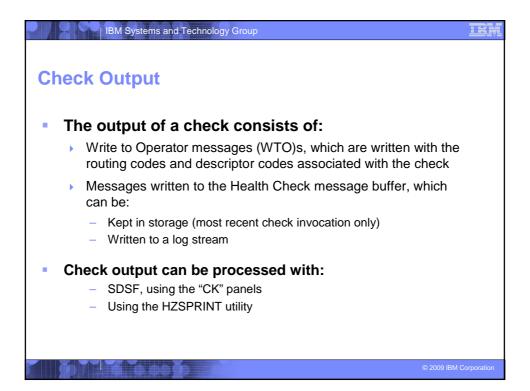

| IBM Systems and Technology Group                                                                                                    | <u>IRM</u> |
|----------------------------------------------------------------------------------------------------|------------|
| Check "Philosophy"                                                                                                    |            |
| <ul> <li>Checks which are not applicable to the current<br/>environment place themselves in a "not applicable"<br/>status and will not run unless triggered.</li> </ul>                                                                      |            |
| <ul> <li>Health Checks raise exceptions and make recommendations, <u>but they do not automatically take</u> <u>any actions</u></li> <li>You must review the recommendation and ensure that it is appropriate for your environment</li> </ul> |            |
| <ul> <li>When an exception is found, Health Checks present the entire<br/>message information, including the "explanation", "systems<br/>programmer response", etc., along with pointers to relevant<br/>documentation.</li> </ul>           |            |
| <ul> <li>Checks which find no exception clearly state that no exception<br/>was found.</li> </ul>                                                                                                    |            |
| © 2009 IBM Cor                                                                                                    | poration   |

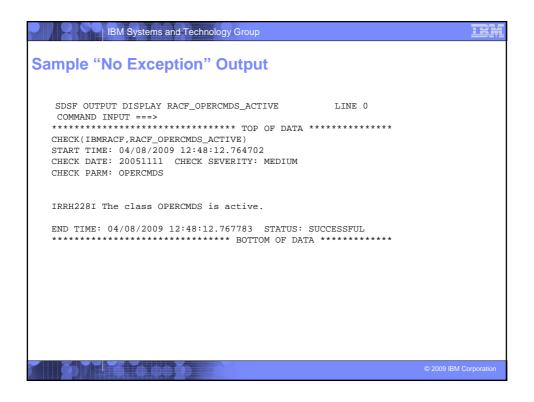

|                     | SCROLL =                                 |
|---------------------|------------------------------------------|
|                     | ****                                     |
|                     |                                          |
|                     |                                          |
|                     |                                          |
| ted in a GRS=       | NONE                                     |
|                     |                                          |
|                     |                                          |
| EM ENVIRONMEN       | т                                        |
| 211 2111 2110111211 |                                          |
| . ,                 |                                          |
| *********           | *****                                    |
|                     |                                          |
|                     |                                          |
|                     |                                          |
|                     | ted in a GRS=<br>EM ENVIRONMEN<br>NV N/A |

|                                                                       | IBM Systems and                                                                                                    | Technology Gr                                   | oup                        |                                         |                                   |                        |
|-----------------------------------------------------------------------|----------------------------------------------------------------------------------------------------|-------------------------------------------------|----------------------------|-----------------------------------------|-----------------------------------|------------------------|
| Sample                                                                | Check Exc                                                                                                    | ception                                         | Outp                       | ut:                                     |                                   |                        |
| START TIME:<br>OWNER DATE:                                            | 11/10/2004 10:13<br>20040703                                                                                                    | 3:10.341622                                     | IBMRACF                    | , RACF_GRS_                             | RNL                               |                        |
|                                                                       | RA                                                                                                    | ACF_GRS_RNL R                                   | eport                      |                                         |                                   |                        |
| S Major                                                               | Minor                                                                                                    | Type Q                                          | Name                       | Rname                                   | Туре                              |                        |
| E SYSZRACF<br>E SYSZRAC2                                              | SETROPTS<br>IRRCRV05                                                                                                    | SERNL S<br>SERNL S                              | YSZRACF<br>YSZRAC2         | SETROPTS<br>IRRCRV05                    | SPEC<br>SPEC                      |                        |
| IRRH202E (<br>List.<br>Explanatid<br>The RACL<br>is cover<br>(RNL). 1 | rity Exception *<br>One or more RACF<br>on:<br>F RACF_GRS_RNL ch<br>red by an entry :<br>RACF resource nar<br>on RNL (SIRNL) or | heck has dete<br>in the specif<br>mes should no | cted thaied GRS<br>t be in | at a RACF r<br>resource r<br>either the | resource<br>Name list<br>2 system |                        |
| <br>IBMRACF Rea                                                       | tion:<br>ck continues proc<br>ason: None of the<br>ameters: N/A                                                                 |                                                 |                            |                                         | *                                 |                        |
| END TIME: 0                                                           | 1/08/2005 20:47:5                                                                                                    | 54.819710                                       | ST.                        | ATUS: EXCEP                             | PTION-HIGH                        |                        |
|                                                                       | Mabo                                                                                                    |                                                 |                            |                                         |                                   | © 2009 IBM Corporation |

| pd   | ated SDSF Prin                                                         | nary Op     | tion F   | Pane   | I           |                          |  |
|------|------------------------------------------------------------------------|-------------|----------|--------|-------------|--------------------------|--|
| Disp | lay Filter View Prim                                                   | nt Options  | Help     |        |             |                          |  |
| HQX7 | 720                                                                    | SDSF PRIMAF | RY OPTIO | N MENU |             |                          |  |
| DA   | Active users                                                           |             | INIT     | Initi  | ators       |                          |  |
| I    | Input queue                                                            |             | PR       | Print  | ers         |                          |  |
| 0    | Output queue                                                           |             | PUN      | Punch  | es          |                          |  |
| Н    | Held output queue                                                      |             | RDR      | Reade  | rs          |                          |  |
| ST   | Status of jobs                                                         |             | LINE     | Lines  |             |                          |  |
|      | -                                                                      |             | NODE     | Nodes  |             |                          |  |
| LOG  | System log                                                             |             | SO       | Spool  | offload     |                          |  |
| SR   | System requests                                                        |             | SP       | Spool  | volumes     |                          |  |
| MAS  | Members in the MAS                                                     |             |          |        |             |                          |  |
| JC   | Job classes                                                            |             | RM       | Resou  | rce monitor | <u>.</u>                 |  |
| SE   | Scheduling environmen                                                  | nts         | CK       | Healt  | h checker   |                          |  |
| RES  | WLM resources                                                          |             |          |        |             |                          |  |
| Lice | nsed Materials - Prope                                                 | rty of IBM  |          |        |             |                          |  |
| US G | -A01 (C) Copyright IBM<br>overnment Users Restric<br>AND INPUT ===> ck | -           |          |        | 0           | ved.<br>SCROLL ===> PAGE |  |
| F1=1 | HELP F2=SPLIT                                                          | F3=END      | F4=RE    | TURN   | F5=IFIND    | F6=BOOK                  |  |
| F7=1 | UP F8=DOWN                                                             | F9=SWAP     | F10=LE   | FT     | F11=RIGHT   | F12=RETRIEVE             |  |
|      |                                                                        |             |          |        |             |                          |  |

| D       | SF Ch    | eck Sele       | ction Pa    | inel       |            |           |         |
|---------|----------|----------------|-------------|------------|------------|-----------|---------|
|         |          |                |             |            |            |           |         |
| Di      | splay F  | ilter View 1   | Print Optio | ons Help   |            |           |         |
|         |          |                |             |            |            |           |         |
| ~ - ~ - | F HEALTH | CHECKER DISP   | LAY RACFR1  |            | LINE 11-   | 27 (50)   |         |
| NP      | NAME     |                |             | CheckOwner | State      |           | Status  |
|         |          | SK_TABLE       |             | IBMCNZ     | ACTIVE (EN |           |         |
|         | _        | F_EXISTS       |             | IBMCSV     | ACTIVE (EN | ,         |         |
|         |          | KLST_NEWEXTEN  | rs          | IBMCSV     | ACTIVE (EN |           |         |
|         |          | KLST_SPACE     |             | IBMCSV     | ACTIVE (EN | ,         |         |
|         | _        | NVERT_RESERVE: |             | IBMGRS     | ACTIVE (DI |           |         |
|         | GRS_EX   | IT_PERFORMANC  | 2           | IBMGRS     | ACTIVE (EN | ,         |         |
|         | GRS_MO   |                |             | IBMGRS     | ACTIVE(DI  | - ,       |         |
|         | GRS_SY   | NCHRES         |             | IBMGRS     | ACTIVE (EN | ABLED)    | SUCCES  |
|         | RACF_G   | RS_RNL         |             | IBMRACF    | ACTIVE(DI  | SABLED)   | ENV N/  |
| S       | RACF_S   | ENSITIVE_RESO  | JRCES       | IBMRACF    | ACTIVE (EN | ABLED)    | EXCEPT  |
|         | RSM_AF   | Q              |             | IBMRSM     | ACTIVE (EN | ABLED)    | SUCCES  |
|         | RSM_HV   | SHARE          |             | IBMRSM     | ACTIVE (EN | ABLED)    | SUCCES  |
|         | RSM_MA   | XCADS          |             | IBMRSM     | ACTIVE (EN | ABLED)    | SUCCES  |
|         | RSM_ME   | MLIMIT         |             | IBMRSM     | ACTIVE (EN | ABLED)    | EXCEPT  |
|         | RSM_RE   | AL             |             | IBMRSM     | ACTIVE (EN | ABLED)    | EXCEPT  |
|         | RSM_RS   | U              |             | IBMRSM     | ACTIVE (EN | ABLED)    | SUCCES  |
|         | SDUMP_   | AUTO_ALLOCATI  | ON          | IBMSDUMP   | ACTIVE (EN | ABLED)    | EXCEPT  |
| COM     | MAND INP | UT ===>        |             |            | S          | CROLL ==: | => PAGE |
| F1:     | =HELP    | F2=SPLIT       | F3=END      | F4=RETURN  | F5=IFIND   | F6=BO0    | ЭK      |
| F7:     | =UP      | F8=DOWN        | F9=SWAP     | F10=LEFT   | F11=RIGHT  | F12=RE    | TRIEVE  |

|                                           | BM Systems an                                 | d Technology  | Group                      |      |      |         |                                    | IBM         |
|-------------------------------------------|-----------------------------------------------|---------------|----------------------------|------|------|---------|------------------------------------|-------------|
| SDSF B                                    | rowse Ch                                      | neck Out      | put Pan                    | el   |      |         |                                    |             |
| Display F                                 | ilter View                                    | Print Optio   | ons Help                   |      |      |         |                                    |             |
| COMMAND INPU                              | T ===>                                        |               |                            |      |      |         | COLUMNS 02- 81<br>SCROLL ===> PAGE |             |
| START TIME:                               | F,RACF_SENSI<br>10/05/2005 14<br>20040703 CHE | 1:49:19.60948 | 33                         |      |      |         |                                    |             |
|                                           |                                               | APF Datase    | Report                     |      |      |         |                                    |             |
| Data Set Na                               | me                                            |               | Vol                        | UACC | Warn | ID*     | User                               |             |
| ASM.SASMMOD<br>ATC.V2R1M4.                | -                                             |               | ZDR17B<br>DRVPSL           | Read | No   | ****    |                                    |             |
| CBC.SCBCCMP<br>CBC.SCCNCMP<br>CBC.SCLBDLL |                                               |               | ZDR17B<br>ZDR17B<br>ZDR17B |      |      | ****    |                                    |             |
| CBC.SCLBDLL<br>CEE.SCEERUN                | 2                                             |               | ZDR17B<br>ZDR17B<br>ZDR17B | None | No   |         |                                    |             |
| CEE.SCEERUN<br>CRAIGJ.VTAM                | LIB                                           |               | ZDR17B<br>D94RF2           | Read | No   | * * * * |                                    |             |
| FI=HELP<br>F7=UP                          | F2=SPLIT<br>F8=DOWN                           |               |                            |      |      |         | F6=BOOK<br>F12=RETRIEVE            |             |
|                                           |                                               | ŏ o           |                            |      |      |         | © 2009 IBM                         | Corporation |

| IBM Systems and Te                                           |                     |                 |                                    |
|--------------------------------------------------------------|---------------------|-----------------|------------------------------------|
| DSF Browse Check                                             | 1 - C               | el              |                                    |
| SDSF OUTPUT DISPLAY RACF_SE<br>COMMAND INPUT ===><br>RA      | NSITIVE_RESOURCES   | LINE 87         | COLUMNS 02- 81<br>SCROLL ===> PAGE |
| 5 Data Set Name                                              | Vol                 | UACC Warn ID    | * User                             |
| RACFDRVR.RACF317                                             | RDB31               | .7 None No **   | **                                 |
| * High Severity Exception *                                  |                     |                 |                                    |
| IRRH204E The RACF_SENSITIVE_<br>more potential errors in the |                     |                 |                                    |
| Explanation: The RACF sec<br>more potential errors wi        |                     |                 |                                    |
| System Action: The check the system.                         | continues processin | ng. There is no | effect on                          |
| Operator Response: Report<br>the and the system auditor.     | this problem to th  | ae system secur | ity administrator and              |
|                                                              |                     |                 | © 2009 IBM Corp                    |

| IBM Systems and Technology Group                                                                                                    | TBM                 |
|----------------------------------------------------------------------------------------------------|---------------------|
| SDSF Browse Check Output Panel                                                                                                    |                     |
| SDSF OUTPUT DISPLAY RACF_SENSITIVE_RESOURCES LINE 105 COLUMNS 02-<br>COMMAND INPUT ===> SCROLL ===> F                                                                                                    |                     |
| System Programmer Response: Examine the report that was produced by<br>the RACF check. Any data set which has an "E" in the "S" (Status)<br>column has excessive authority allowed to the data set. That<br>authority may come from a universal access (UACC) or ID(*) access<br>list entry which is too permissive, or if the profile is in WARNING<br>mode. If there is no profile, then PROTECTALL(FAIL) is not in<br>effect. Any data set which has a "V" in the "S" (Status) field is<br>not on the indicated volume. Remove these data sets from the list<br>or allocate the data sets on the volume. Any data set which has an<br>"M" in the "S" (Status) field has been migrated. |                     |
| The APF_LIBS check provides additional analysis of the non-RACF aspects of your APF list.                                                                                                    |                     |
| If the "S" field contains an "E" or is blank, then blanks in the<br>UACC, WARN, and ID(*) columns indicate that there is no RACF<br>F1=HELP F2=SPLIT F3=END F4=RETURN F5=IFIND F6=BOOK                                                                                                    |                     |
| F7=UP F8=DOWN F9=SWAP F10=LEFT F11=RIGHT F12=RETRIE                                                                                                    | SVE                 |
| © 20                                                                                                    | 009 IBM Corporation |

|                                                  | 3M Systems and                                                                                                    | Technology G                                               | roup                                                                                                    |                                                            |                                    | IBM         |  |  |  |
|--------------------------------------------------|----------------------------------------------------------------------------------------------------|------------------------------------------------------------|----------------------------------------------------------------------------------------------------|------------------------------------------------------------|------------------------------------|-------------|--|--|--|
| SDSF Bro                                         | owse Che                                                                                                    | ck Outp                                                    | ut Panel                                                                                                |                                                            |                                    |             |  |  |  |
| Display Fi                                       | lter View P                                                                                                    | rint Option                                                | ns Help                                                                                                 |                                                            |                                    |             |  |  |  |
| SDSF OUTPUT<br>COMMAND INPU                      |                                                                                                    | SENSITIVE_R                                                | ESOURCES                                                                                                | LINE 120                                                   | COLUMNS 02- 81<br>SCROLL ===> PAGE |             |  |  |  |
| UACC, WAR<br>profile p<br>profile a              | If the "S" field contains an "E" or is blank, then blanks in the<br>UACC, WARN, and ID(*) columns indicate that there is no RACF<br>profile protecting the data set. Data sets which do not have a RACF<br>profile are flagged as exceptions, unless SETROPTS PROTECTALL(FAIL)<br>is in effect for the system. |                                                            |                                                                                                    |                                                            |                                    |             |  |  |  |
| user's au<br>excessive<br>column. F<br>APF-autho | thority to the<br>authority to<br>for example, i<br>prized data se                                                                                                    | e data set i<br>the data se<br>f the user l<br>t, the USER | as a parameter<br>is checked. If<br>et, that is in<br>has ALTER auth<br>column contai<br>han READ autho | the user ha<br>dicated in t<br>ority to an<br>ns ">Read" t | as an<br>the USER                  |             |  |  |  |
|                                                  | Auditor's Gui                                                                                                    |                                                            | F System Progr<br>rmation on the                                                                        |                                                            |                                    |             |  |  |  |
| F1=HELP                                          | F2=SPLIT                                                                                                    | F3=END                                                     | F4=RETURN                                                                                               | F5=IFIND                                                   | F6=BOOK                            |             |  |  |  |
| F7=UP                                            | F8=DOWN                                                                                                    | F9=SWAP                                                    | F10=LEFT                                                                                                | F11=RIGHT                                                  | F12=RETRIEVE                       |             |  |  |  |
|                                                  | 6 0 00                                                                                                    |                                                            |                                                                                                    |                                                            | © 2009 IBM                         | Corporation |  |  |  |

|                                                   | BM Systems and                                                                                  | l Technology G | roup                  |          |                                    | IBM         |  |  |  |
|---------------------------------------------------|-------------------------------------------------------------------------------------------------|----------------|-----------------------|----------|------------------------------------|-------------|--|--|--|
| SDSF Browse Check Output Panel                    |                                                                                                 |                |                       |          |                                    |             |  |  |  |
| Display F                                         | ilter View H                                                                                    | Print Option   | ns Help               |          |                                    |             |  |  |  |
| SDSF OUTPUT<br>COMMAND INP<br>Source:<br>RACF Sys | DISPLAY RACF                                                                                    | SENSITIVE_RE   |                       | LINE 138 | COLUMNS 02- 81<br>SCROLL ===> PAGE |             |  |  |  |
| RACF Sys                                          | Documentation<br>tem Programmen<br>itor's Guide                                                 |                |                       |          |                                    |             |  |  |  |
| Automation                                        | : None.                                                                                         |                |                       |          |                                    |             |  |  |  |
| Check Reas                                        | on: Sensitive                                                                                   | e resources s  | should be prot        | ected.   |                                    |             |  |  |  |
|                                                   | END TIME: 10/05/2005 14:49:49.545336 STATUS: EXCEPTION-HIGH *********************************** |                |                       |          |                                    |             |  |  |  |
| F1=HELP<br>F7=UP                                  | F2=SPLIT<br>F8=DOWN                                                                             |                | F4=RETURN<br>F10=LEFT |          |                                    |             |  |  |  |
|                                                   |                                                                                                 | 6              |                       |          | © 2009 IBM                         | Corporation |  |  |  |

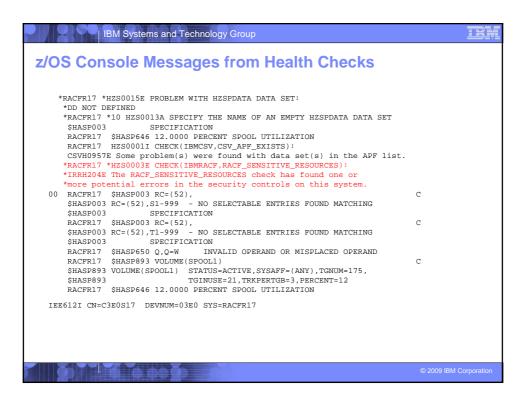

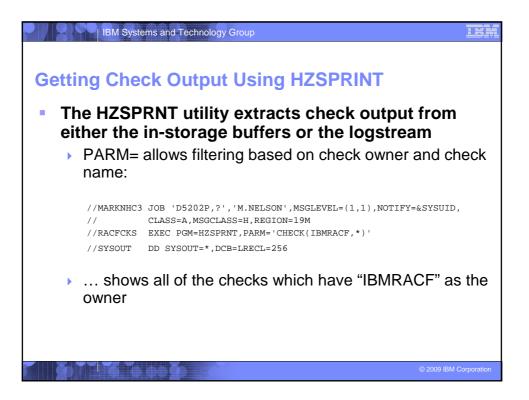

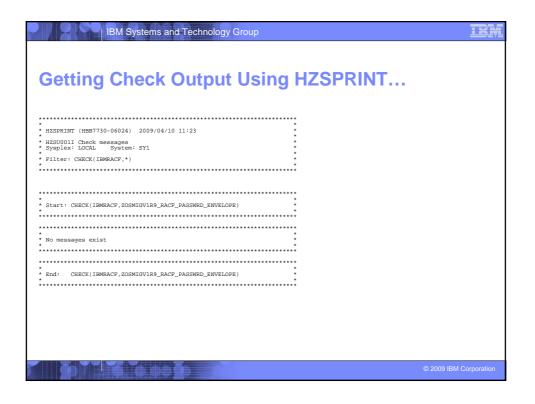

| IBM Systems and Technology Group                                                                                                    | TRM                    |
|----------------------------------------------------------------------------------------------------|------------------------|
| Getting Check Output Using HZSPRINT                                                                                                    |                        |
| Start: CHECK (IBMPACF, RACF_UNIXFRIV_ACTIVE)<br>CHECK (IBMPACF, RACF_UNIXFRIV_ACTIVE)<br>START TIME (94/10/2009) 11:20:34,566129<br>CHECK DATE: 20051111 CHECK SEVERITY: MEDIUM<br>CHECK DATE: UNIXFRIV                                                                                                    |                        |
| <ul> <li>Medium Severity Exception *</li> <li>IRRH229E The class UNIXERV is not active.</li> <li>Explanation: The class is not active. The recommends that the source that the source of the source of t</li></ul> |                        |
| RACF Skytem Programmer's Guide<br>RACF Multion's Guide<br>Reference Documentation:<br>RACF Skytem Programmer's Guide<br>RACF Multion's Guide<br>Automation: None.<br>Check Reason: IBM recommends activating this class<br>END TIME: 04/10/2009 11:20:34.930525 STATUS: EXCEPTION-MED                                                                                                    |                        |
|                                                                                                    | © 2009 IBM Corporation |

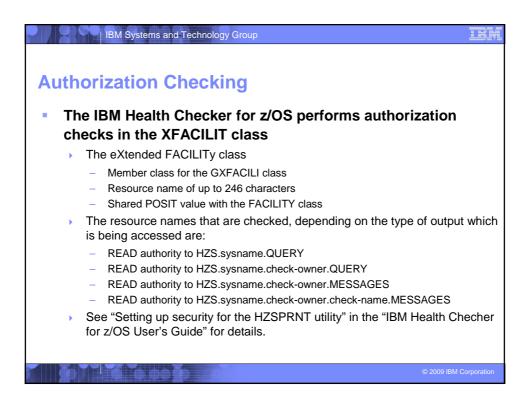

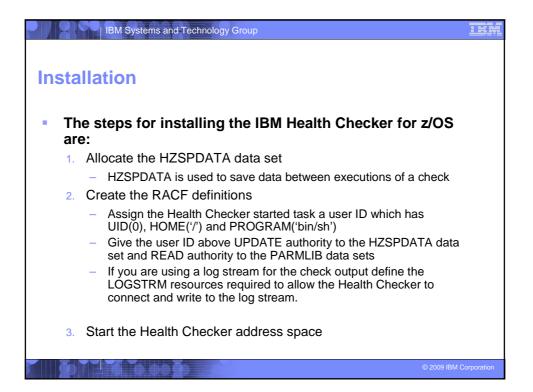

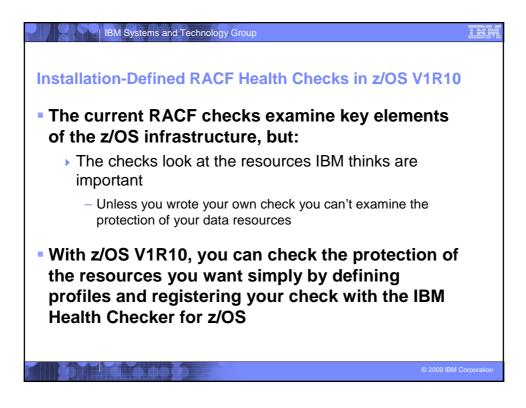

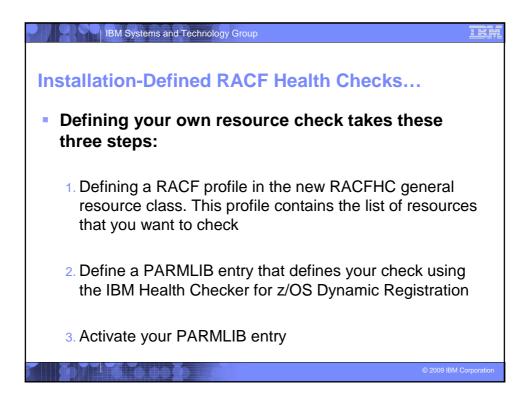

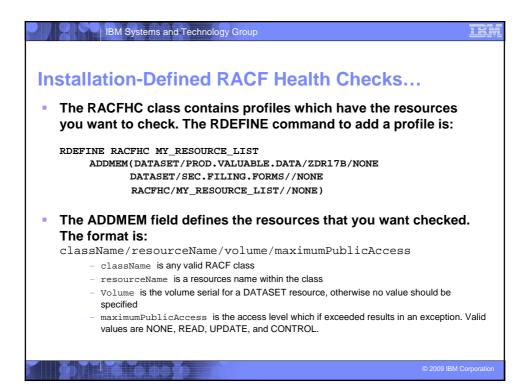

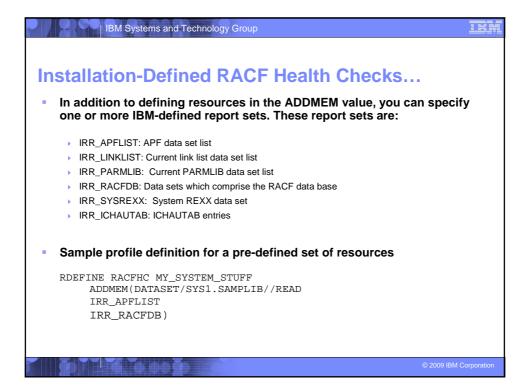

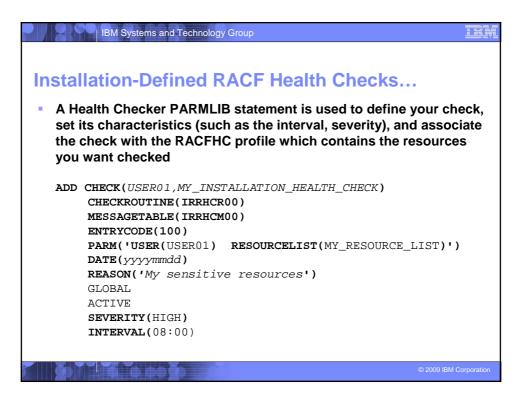

|                                                                                                    | IBM Systems and Technology C                                                                                                    | Group                                                      |                                                                                                    |                                                |  |  |  |
|----------------------------------------------------------------------------------------------------|----------------------------------------------------------------------------------------------------|------------------------------------------------------------|----------------------------------------------------------------------------------------------------|------------------------------------------------|--|--|--|
| Insta                                                                                                    | Ilation-Defined R                                                                                                    | ACF Heal                                                   | th Checks.                                                                                            |                                                |  |  |  |
| <ul> <li>The final step is to activate your check. After adding it to a<br/>member (HZSPRMMN in this example) activate the PARMLIB<br/>entry using the MVS modify command for the Health Checker<br/>address space:</li> </ul> |                                                                                                    |                                                            |                                                                                                    |                                                |  |  |  |
| <ul> <li>F HC, ADD, PARMLIB=MN</li> <li>Your check is now registered with the IBM Health Checker for z/OS!</li> <li>Display Filter View Print Options Help</li> </ul>                                                          |                                                                                                    |                                                            |                                                                                                    |                                                |  |  |  |
| SDSF<br>NP                                                                                                    | F HEALTH CHECKER DISPLAY RACFRI<br>NAME<br>MY_INSTALLATION_HEALTH_CHECK<br>PDSE_SMSPDSE1<br>RACF_FACILITY_ACTIVE<br>RACF_GRS_RNL | B<br>CheckOwner<br>USERO1<br>IBMPDSE<br>IBMRACF<br>IBMRACF | LINE 38-53 (92)<br>State<br>ACTIVE(ENABLED)<br>ACTIVE(ENABLED)<br>ACTIVE(ENABLED)<br>ACTIVE(DISABLED) | Status<br>EXCEPT<br>EXCEPT<br>SUCCES<br>ENV N/ |  |  |  |
|                                                                                                    |                                                                                                    |                                                            |                                                                                                    | © 2009 IBM Corporation                         |  |  |  |

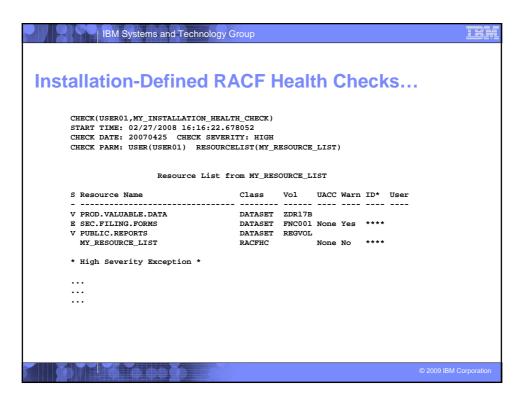

| IBM Systems and Technology Group                                                                                                    |                        |
|----------------------------------------------------------------------------------------------------|------------------------|
| References                                                                                                    |                        |
| <ul> <li>IBM Health Checker for z/OS User's Guide (SA22-7994)</li> <li>http://www.ibm.com/servers/eserver/zseris/zos/hchecker/</li> </ul>                                                                                         |                        |
| <ul> <li>IBM Education Assistant</li> <li>http://www-01.ibm.com/software/info/education/assistant/</li> </ul>                                                                                                    |                        |
| <ul> <li>The IBM Health Checker for z/OS web site</li> <li>http://www.ibm.com/systems/z/os/zos/hchecker/</li> </ul>                                                                                                    |                        |
| <ul> <li>A list of all of the IBM-supplied checks can be foun at:</li> <li>http://wwwibm.com/systems/z/os/zos/hchecker/check_table.html</li> </ul>                                                                                |                        |
| <ul> <li>"An apple a day keeps the PMRs away! An overview of the IBM Health Cl<br/>z/OS"</li> </ul>                                                                                                    | hecker for             |
| <ul> <li>z/OS Hot Topics, Issue 13, August 2005, available at<br/>http://www.ibm.com/servers/eserver/zseries/zos/bkserv/hot_topics.html</li> </ul>                                                                                |                        |
| <ul> <li>"RACF and the IBM Health Checker for z/OS"</li> <li>ibid</li> </ul>                                                                                                    |                        |
| <ul> <li>"Personalize your RACF Checking with the IBM Health Checker for z/OS"</li> <li>z/OS Hot Topics, Issue 19, August 2008, available at<br/>http://www.ibm.com/servers/eserver/zseries/zos/bkserv/hot_topics.html</li> </ul> |                        |
|                                                                                                    | © 2009 IBM Corporation |